## **Практическая работа №2**

Для выполнения данной практической работы необходимо подключиться к лабораторному стенду. Адреса для подключения и пароль выдаст преподаватель во время пары.

Для подключения необходимо использовать VNC-клиент. Скачать его можно на сайте: <https://www.realvnc.com/en/connect/download/viewer/> Необходимо выбрать вариант **«Standalone EXE x64**», и нажать на кнопку «Download VNC Viewer» (рисунок 1).

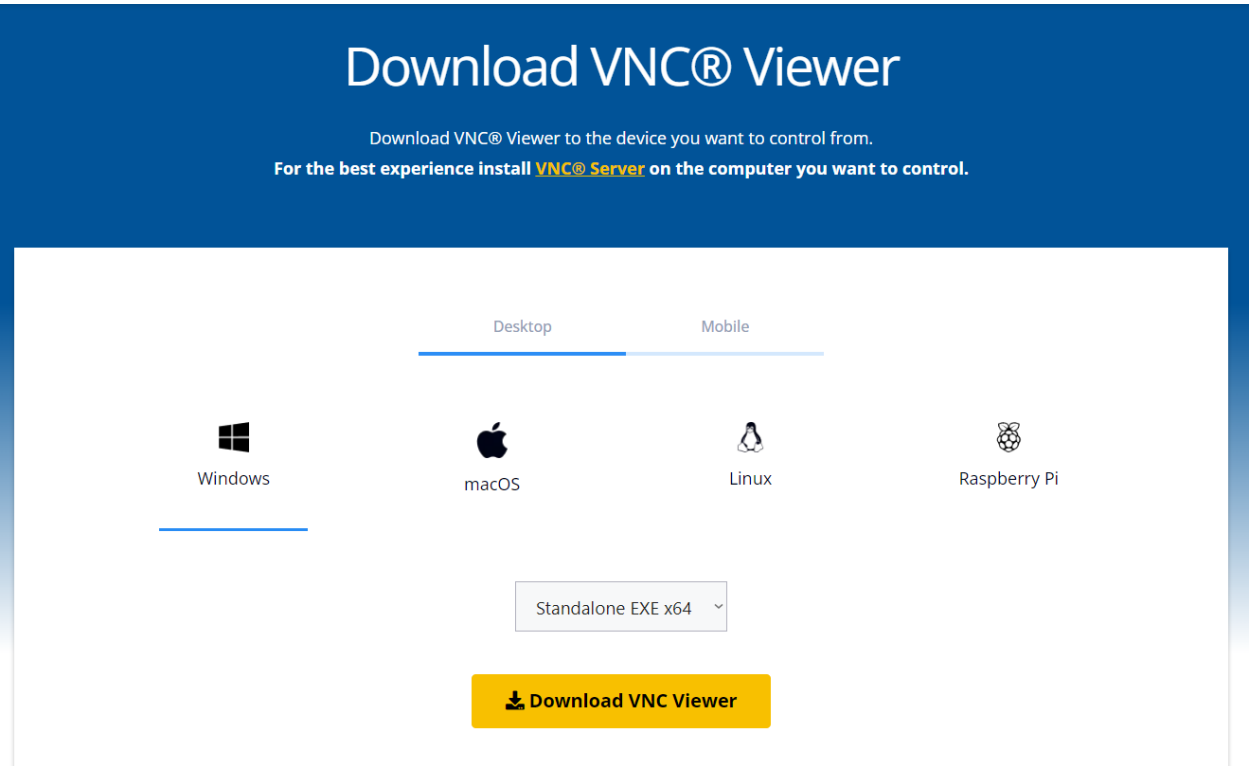

Рисунок 1. Скачивание VNC клиента

**Задание 1. Определение основных метрик производительности системы.**

Основными характеристиками вычислительной техники являются ее параметры производительности. Для различных компонентов вычислительной машины и различных типов и методик тестирования определено большое количество метрик, в том числе:

– производительность в целых операциях и вещественных операциях в секунду;

– пропускная способность оперативной памяти на чтение и запись;

– производительность системы хранения в режиме последовательного чтения и записи;

– производительность системы хранения в режиме случайного чтения и записи;

– пропускная полоса сети на загрузку и отдачу.

## *Необходимо узнать следующие характеристики системы:*

1) Вычислительная производительность в целочисленных операциях;

2) Вычислительная производительность в вещественных операциях;

3) Пропускная способность оперативной памяти на чтение;

4) Пропускная способность оперативной памяти на запись;

5) Задержка отклика при работе с оперативной памятью;

6) Пропускная полоса сети на загрузку;

7) Пропускная полоса сети на отдачу;

8) Производительность системы хранения в режиме случайного чтения;

9) Производительность системы хранения в режиме случайной записи;

10) Производительность системы хранения в режиме последовательного чтения;

11) Производительность системы хранения в режиме последовательной записи;

Для выполнения данного задания необходимо использовать программы «Perfomance test» и «CrystalDiskMark», которые располагаются на рабочем столе виртуальной машины.

При работе с Perfomance test (характеристики 1-7) **НЕЛЬЗЯ** запускать:

1. Полное тестирование системы

2. Тестирование 2D Mark и 3D Mark

Для работы с «CrystalDiskMark» (характиристики 8-11) необходимо будет создать простой том на одном из дисков (необходимо выполнить данные измерения после выполнения задания 2).

При работе с «CrystalDiskMark» выставляйте параметры (рис.2):

Количество проверок: 1

Размер файла: 16MiB

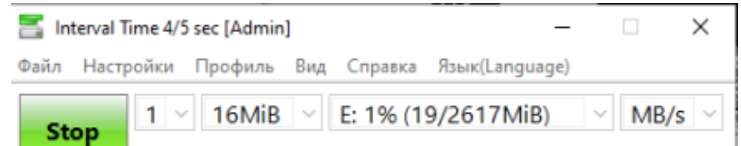

Рисунок 2. Параметры в CrystalDiskMark

## **Задание 2. Создание томов в управлении дисками**

Для увеличения этих параметров, кроме такого варианта, как замена частей системы на более мощные, применяют технологию объединения нескольких компонентов системы для распараллеливания работы и увеличения характеристик. Примером могут быть многопроцессорные конфигурации, объединенные (bond) сетевые устройства и RAID-массивы. RAID массивы используются для улучшения различных характеристик системы хранения данных, таких, как:

1) ёмкость;

2) производительность;

3) надёжность.

Весьма популярными вариантами являются чередование (RAID0) и зеркалирование (RAID1).

Чередование разделяет данные поочередными блоками на несколько накопителей, позволяя, с одной стороны, увеличить логический объем непрерывного пространства хранения данных, а с другой несколько повысить производительность линейных операций чтения и записи. Общая надежность при этом падает.

Зеркалирование дублирует блоки данных на другом накопителе. При этом повышается производительность случайного чтения (потому что запросы разделяются на два накопителя и выполняются ими независимо), а также улучшается надежность — зеркальная пара продолжает функционировать без потери данных после отказа одного из накопителей, потому что все те же данные есть на втором. Потеря любого накопителя в чередующемся массиве приводит к полной потере данных.

Для организации RAID массивов существует специализированное аппаратное обеспечение, показывающее несколько более высокую производительность, но сегодня популярными остаются программные и полупрограммные решения, позволяющие большую гибкость и переносимость (форматы хранения метаинформации в аппаратных контроллерах зачастую специфичны для конкретной модели контроллера и непереносимы).

В ОС Windows для работы с данной технологией (на самом деле, несколько иной, но похожей) существует средство называемое Диспетчер Логических Дисков (Logical Disk Manager, LDM). Для запуска средства управления данной подсистемой можно воспользоваться контекстным меню кнопки Пуск (вызываемым правой кнопкой мыши) (рис.3).

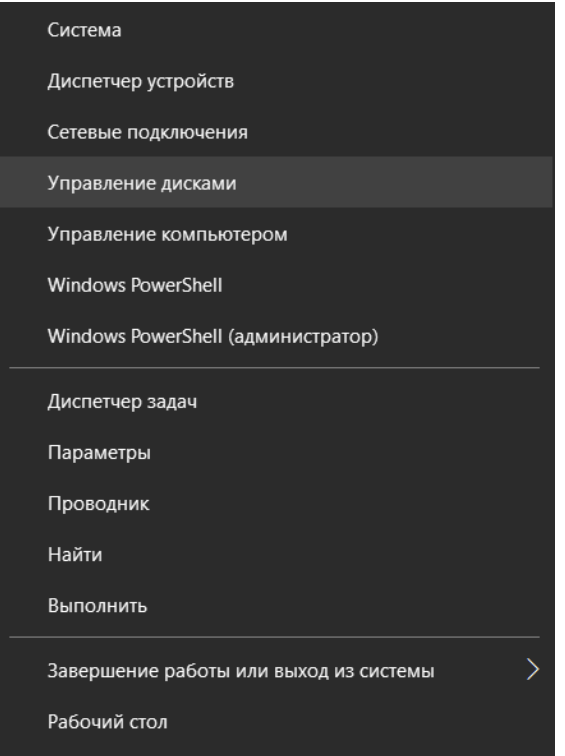

Рисунок 3. ПКМ -> Управление дисками

Или напрямую через соответствующую оснастку (diskmgm.msc) (рис. 4)

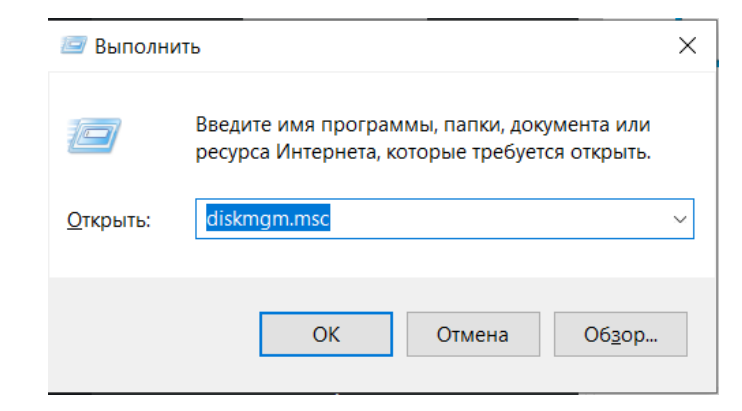

Рисунок 4. diskmgm.msc

В результате откроется графический интерфейс управления логическими томами (рис. 5).

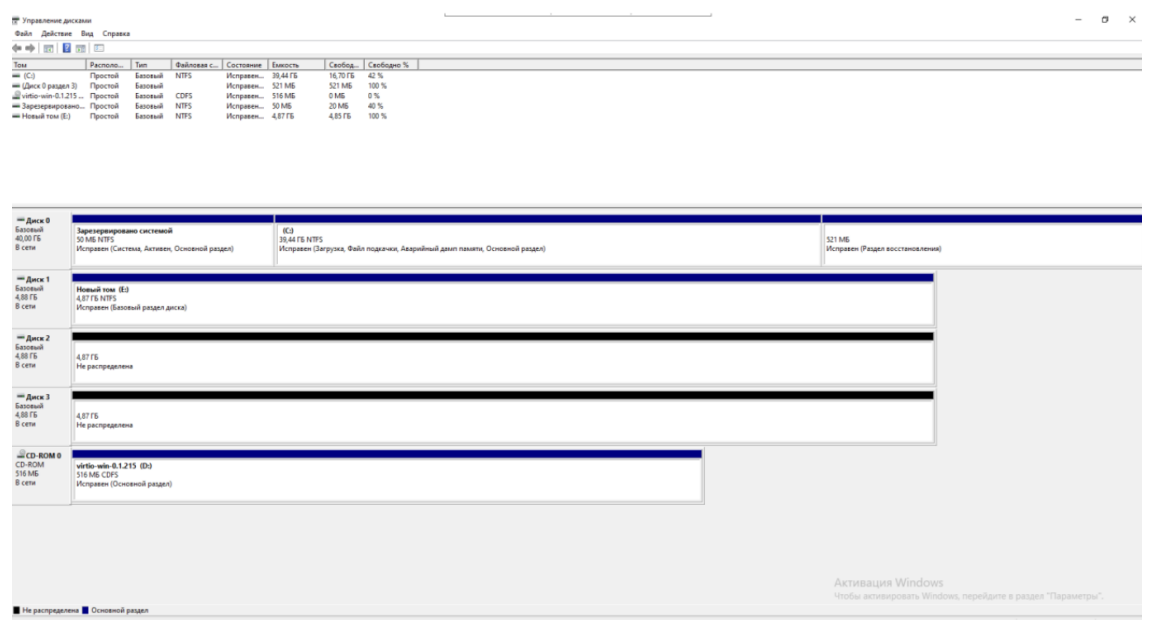

Рисунок 5. Графический интерфейс управления логическими томами

Попробуйте создать на данных вам носителях зеркальный том (RAID1), а потом вместо него чередующийся том (RAID0). Сделайте скриншоты оснастки «Управление дисками» в каждом из 4 вариантов.

При форматировании тома не забывайте отмечать «Быстрое форматирование» (рис. 6)

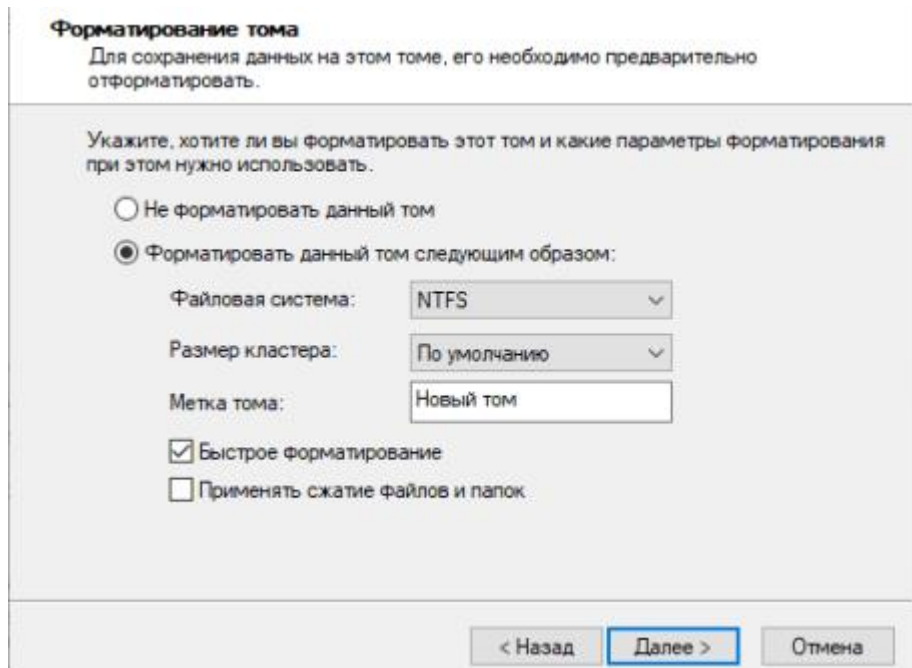

Рисунок 6. Быстрое форматирование

1) Создан зеркальный том

2) Создан чередующийся том на 2 диска

3) Создан чередующийся том на 3 диска

4) Создано 2 тома, 1 составной на 2.5 диска, другой простой на 0.5 диска.

5) Создан 1 простой том на 1 диск (использовать для измерения характеристик 8-11 системы из задания 1)

Заполните файл отчета «Шаблон для практической 2». Прикрепите его в СДО с названием «ПР2\_Фамилия\_Группа», где в названии будет указана ваша фамилия и группа.

Данный отчет должен содержать преимущества и недостатки каждого из способов, а также скриншоты выполнения работы (замените скриншотом слово <..скриншот..> в соответствующем пункте). Если нет возможности узнать какую-то из характеристик конкретным способом, сделайте соответствующую пометку в пункте.

Последний пункт каждого из заданий – общее использование, должен содержать скриншот работы с соответствующей утилитой, на котором должно быть видно ваше ФИО и группу (для этого откройте блокнот и запишите их там) и текущую дату и время.

Ответьте на теоретические вопросы:

1. В чём заключаются основные отличия обычного клиентского оборудования от серверного или промышленного?

2. Объясните разницу между чередующимся, зеркальным и составным томом (в терминологии RAID он называется JBOD).

3. В чём заключается отличие режима случайной записи/чтения и режима последовательной записи/чтения?

4. В чем разница MB/s и IOPS , почему для различных задач используются различные единицы измерения? Для каких задач какие?